**Cooler Efficiency Crack Free Download For Windows [Latest-2022]**

[Download](http://evacdir.com/bioten/conveyancer.elfordleigh/eerily=ZG93bmxvYWR8d2I2TkhOek1IeDhNVFkxTkRVMU9UY3dNbng4TWpVM05IeDhLRTBwSUhKbFlXUXRZbXh2WnlCYlJtRnpkQ0JIUlU1ZA/align/Q29vbGVyIEVmZmljaWVuY3kQ29/harmony/karimi)

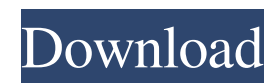

The WBT (or wet bulb temperature) is the measurement of the temperature of the air surrounding the person (wet bulb) based on the air's relative humidity. For example, at a relative humidity of 60%, the WBT is typically 35°C. As one lowers the relative humidity, the WBT decreases as shown in the graph below. Celsius / Kelvin Relative Humidity Temperature The WBT at a temperature of 25°C and a relative humidity of 0% is  $\sim8$ °C and at 0°C and a relative humidity of  $100\%$  is ~37°C The absolute humidity is the amount of water vapour in the air per unit volume and it is a constant for a particular temperature. Relative humidity is a measurement that gives the percentage of the total volume of water vapour in the air, compared with the maximum volume of water vapour that could exist at the temperature in question. Absolute humidity is measured using a psychrometer that has a bulb to collect the water vapour from the air. At higher temperatures, the humidity in air is 100%, due to water vapour molecules moving from the water to the air. At lower temperatures, the humidity in air is 0%, due to water vapour molecules moving from the air to the water. In the graph below, we can see the relationship between absolute humidity and relative humidity. Absolute Humidity Relative Humidity 0% 100% 1% 90% 2% 80% 3% 75% 4% 70% 5% 65% 6% 60% 7% 55% 8% 50% 9% 45% 10% 40% 11% 35% 12% 30% 13% 25% 14% 20% 15% 15% 10% 16% 5% 17% 0% 18%  $-20\% - 21\% - 22\% - 23\% - 24\% - 25\% -$ 

**Cooler Efficiency Patch With Serial Key Download [Latest]**

Home A/C efficiency is an important parameter that determines how effective the equipment is in cooling down the spaces within the house. If this is taken into consideration, the users will be able to determine the optimal settings for their

## respective cooling device. The sensor has been tested and works well. For me, this is just an upgrade to the old sensor and the old hardware. I have a low-profile fan and a high-profile one installed in my home. I was getting an error at runtime. I have my laptop connected to the wall to a power strip. So, at that moment, the A/C didn't really seem to do anything. I removed the power strip, and I checked the connections for both the fan and the sensor. The sensor connects to the wall with 2 wires. I didn't think that mattered, but it turns out that the electrical connection for this sensor needs to be switched to the same side as the fan. I found this out the hard way. When I did it, the sensor worked perfectly. The thing is, I thought this was fixed, and didn't realize I still needed to make the change for the wiring on the wall. After I fixed that, I had no problems with the sensor. As a note, it seems that the newer

connections. If you are using the standard 2 wires,

sensor uses the standard 2 wires for power

it shouldn't matter which side you connect to, but if you are using the extra wiring, it should be on the side of the fan that you are using. You just need to use a weather station/analyzer that does a thermal loop (watts in, watts out) (and humidity sensors for both in and out) and a table (or rough approximation) to figure out your

min/max/average/sum for both in and out, and a curve to figure your cooling effectiveness. Great feedback, guys. I would like to clarify though that I have incorporated a different set of sensors that should come with a default value that will automatically adjust your fan speed on the basis of the temperature and humidity values. This feature is known as "Meteorologic Metrics" and can be activated by configuring the sensor in the "Sensor" tab of the settings. FYI: After I made the adjustment for the wiring, I tested the sensor and now it is working fine. I am a long-time reader but I have never written a review before. I have a 1d6a3396d6

Cooler Efficiency is a sensor component that aims to measure the efficiency of evaporative air conditioners based on the wet-bulb temperature (WBT) from the given sensor input. This component can be easily linked with another component set called "meteorologic\_metrics" to compute the required WBT values from input temperature, humidity, and atmospheric pressure. The component was built to help in tuning the fan speed of evaporative air conditioners. This component requires only two inputs: the temperature in  $\mathrm{C}$ , and the humidity in %. Installation: Simply link this component to the "sensor" or "sensor\_metrics" component and type the required data in the text fields. Configuration: The sensor component has two inputs, it requires the temperature in  $\mathrm{C}$ , and the humidity in %. The component also has two outputs: \*Fan Speed – Set the fan speed of the evaporative air

conditioner in percents. \*Efficiency – A floating point value representing the efficiency in percentage. This component is meant to be used in tandem with the "sensor" or "sensor\_metrics" component, as it uses the same atmospheric data and is designed to provide the required fan speed. Evaporative air conditioners are considered among the most efficient type of air conditioning systems. In fact, as a general rule, the further

away from the thermal comfort zone the desired temperature, the less fan speed is required. This means that the fan speed (the level of detail provided in the output) is set in relation to the temperature. The component also takes into account the humidity in its determination of the fan speed, so it can make better recommendations. In case you need more information about how to use this component, refer to the tutorial. Components: Cooler

Efficiency is a sensor component. \*Sensor – A sensor component that can be configured to

## acquire the given information from the sensor. \*Weather – A meteorologic component.

\*meteorologic\_metrics – A component set that automatically computes the required WBT based on the temperature and humidity.

\*meteorology\_metrics – A component that will automatically compute the required wet-bulb temperature (WBT) values from the given temperature, humidity, and atmospheric pressure. \*temperature\_reading – A component that acquires the temperature from the given sensor. \*temperature\_metrics –

**What's New In?**

IF ( EXISTS ( SELECT 1 FROM `common` WHERE `metrics` = 'DUAL` AND `address` = '127.0.0.1' ) ) BEGIN ALTER TABLE `common` ADD `metrics` BIGINT(12) DEFAULT '1' NOT NULL, ADD UNIQUE KEY `metrics` (`metrics`); END IF; CREATE TABLE `metrics` (

## `metrics` BIGINT(12) NOT NULL DEFAULT '1' ) ENGINE=InnoDB DEFAULT

CHARSET=latin1; INSERT INTO `metrics` (`metrics`) VALUES ('1'); CREATE TABLE `keywords` ( `id` BIGINT(20) NOT NULL, `name` VARCHAR(255) NOT NULL, `address` VARCHAR(255) DEFAULT NULL, PRIMARY KEY (`id`), UNIQUE KEY `name` (`name`), UNIQUE KEY `address` (`address`) ) ENGINE=InnoDB DEFAULT CHARSET=latin1; INSERT INTO `keywords` (`id`, `name`, `address`) VALUES ('1', 'Wet-bulb temperature (WBT)', NULL); CREATE TABLE `component\_bins` ( `component\_id` BIGINT(20) NOT NULL, `metrics` BIGINT(12) NOT NULL, `bin\_id` BIGINT(20) NOT NULL, PRIMARY KEY (`component\_id`, `metrics`, `bin\_id`), UNIQUE KEY `metrics` (`metrics`, `bin\_id`), KEY `component\_id` (`component\_id`), KEY `bin\_id` (`bin\_id`) ) ENGINE=InnoDB DEFAULT CHARSET=latin1; INSERT INTO

`component\_bins` (`component\_id`, `metrics`, `bin\_id`) VALUES ('1', '1', '1'); CREATE TABLE `metrics\_metrics` ( `id` BIGINT(20) NOT NULL, `component\_id` BIGINT(20) NOT NULL, `metrics` BIGINT(12) NOT NULL, PRIMARY KEY (`id`), KEY `component\_id` (`component\_id`), KEY `metrics` (`metrics`) ) ENGINE=InnoDB DEFAULT CHARSET=latin1; INSERT INTO `metrics\_metrics` (`id`, `component\_id`,

**System Requirements For Cooler Efficiency:**

Mac OS X 10.3 or later Windows 98 or later Hook up to the GPS receiver (PC, MAC) Play any MIDI software and/or hardware Access the SPI bus RAM, ROM, Flash, and SD Card 115 VAC and 5 VDC (optional) 20A or more power supply (optional) For more information on the new Format 1 MP3, check out its wikipedia page and the following sites: Every Cartridge Plus

## Related links:

- <https://gruzovoz777.ru/wp-content/uploads/2022/06/arnama.pdf>
- <http://www.distrixtmunxhies.com/2022/06/07/nectus-netflow-traffic-generator-with-serial-key-macwin-updated-2022/>

<http://uttaranchalcollege.com/wp-content/uploads/2022/06/vanpat.pdf>

<https://www.5etwal.com/wp-content/uploads/2022/06/Jotted.pdf>

<https://globaldefence.team/apexsql-analyze-0-10-73-0-crack-lifetime-activation-code-download-2022/>

- <http://topcoffeebar.com/wigglemouse-patch-with-serial-key-unfastened-mac-win-2022-latest/>
- <http://feelingshy.com/silverfast-ai-studio-crack-free-for-windows-latest/>
- [http://allforyourhouse.com/wp-content/uploads/Perfect\\_Security\\_Icons.pdf](http://allforyourhouse.com/wp-content/uploads/Perfect_Security_Icons.pdf)
- <https://xiricompany.com/scrapit-free-win-mac-2022-new/>

- <http://monloff.com/?p=13209>
- <http://www.kotakenterprise.com/?p=39856>

- <https://portal.neherbaria.org/portal/checklists/checklist.php?clid=12318>
- <http://www.roberta-lee-mcleod.com/?p=1161>

<https://sltechraq.com/joupper-crack-free-download-for-windows-2022-latest/>

<https://harneys.blog/2022/06/07/flash-project-encrypter-crack-free-registration-code-free-download-win-mac/> <https://riyadhpumps.com/?p=593>

<https://kireeste.com/ultrauxthemepatcher-1-10-3-crack-with-product-key-3264bit/>

<https://onsitegames.com/wp-content/uploads/2022/06/ernjan.pdf>

[https://friendship.money/upload/files/2022/06/RP1SbHA5pxImkRgk4L4G\\_07\\_83a06ddcc3c74a3014318a843e7cb4db\\_file.pdf](https://friendship.money/upload/files/2022/06/RP1SbHA5pxImkRgk4L4G_07_83a06ddcc3c74a3014318a843e7cb4db_file.pdf)

<https://invertebase.org/portal/checklists/checklist.php?clid=7267>